## Chapitre 3

# Systèmes d'exploitation

# I. Système d'exploitation

## *Activité* 1 *:*

- 1. Visualiser les propriétés du système.
- 2. Afficher le gestionnaire des tâches.
- 3. Afficher la fenêtre du gestionnaire de périphériques.
- 4. Ouvrir l'explorateur windows. Déduire la taille du disque dur.

# 1. Définition

C'est un ensemble de [programmes](http://www.alaide.com/dico.php?q=programmes) nécessaire au lancement et à l'utilisation d'un [ordinateur](http://www.alaide.com/dico.php?q=ordinateur). Exemple : CP/M, MS-Dos, Windows, Linux, Mac-Os.

# 2. Rôle

Il assure la gestion et la prise en charge de touts les composants matériels et logiciels de

l'ordinateur. A tire d'exemples on cite :

- 1. L'exécution des programmes.
- 2. La gestion des dossiers et des fichiers.
- 3. Le formatage des supports de stockage…

### 3. Structure d'un système d'exploitation

Un SE est composé principalement de deux parties :

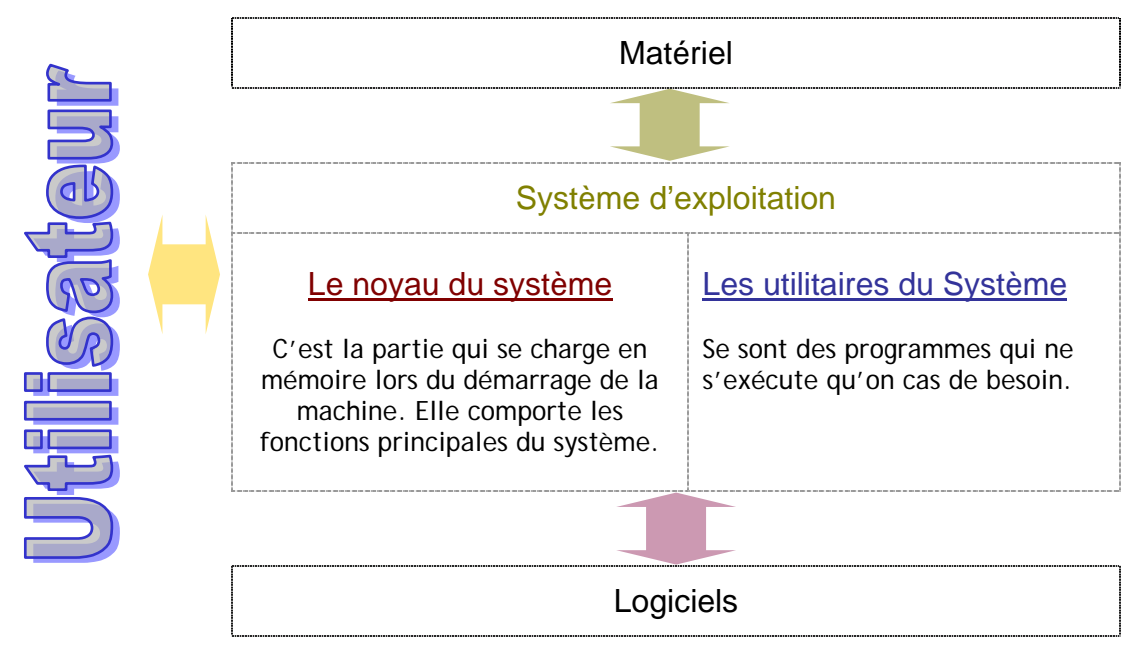

# 4. Notions de fichiers et de répertoires

# a. Fichier :

L'information est sauvegardée sous forme de fichier sur les mémoires de masse. Un fichier peut renfermer des données ou des programmes. IL est identifié par un nom et une extension qui nous informe sur la nature du fichier.

- Lettre.doc
- Photo.jpg ...

#### b. Le Répertoire (dossier) :

Il nous permet de ranger plusieurs fichiers ou sous dossier dans un même emplacement. Le but est d'organiser le nombre important de fichier sur le disque.

#### c. L'arborescence :

C'est la façon dont les répertoires sont organisés par le système d'exploitation.

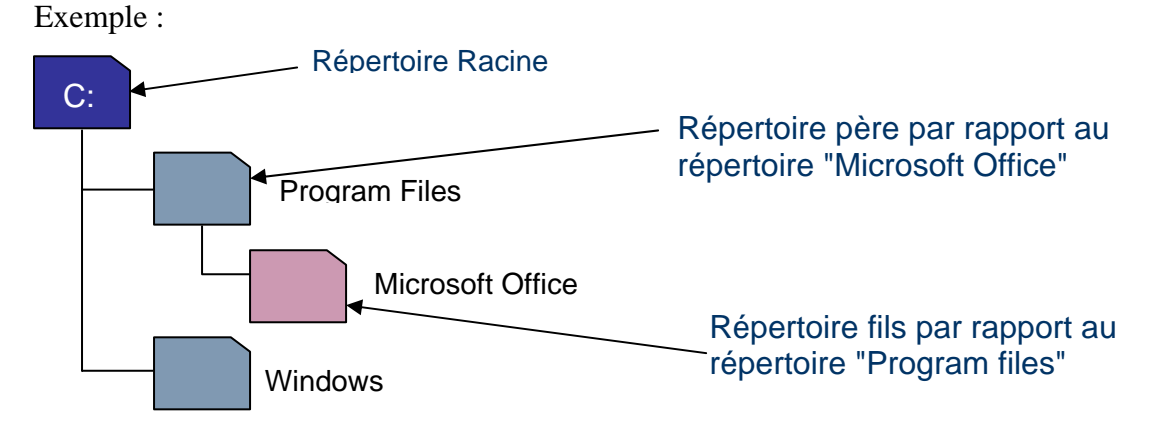

#### *Activité 2 :*

1. Ouvrir l'explorateur Windows et naviguer entre les dossiers

# 5. Apprentissage des fonctions de base d'un système d'exploitation :

- a. Le bureau
	- Les d'icônes
		- Mes documents Poste de travail : Permet l'accès à toutes les unités de stockage Favoris réseaux La corbeille
	- La barre des tâches
		- Bouton démarrer Icônes du système
	- L'arrière plan

#### b. Les programmes

- Le lancement d'un programme
	- Menu démarrer Raccourcis
- La gestion des fenêtres
	- Restaurer en bas Agrandir Réduire Fermer

c. Manipulation des fichiers et dossiers

#### *La gestion des dossiers*

- Créer un dossier nommé "teste" sous "Mes documents"
- Afficher le contenu du dossier teste
- Copier ce dossier sur le bureau
- Supprimer le dossier teste du bureau
- Déplacer le dossier teste à partir de Mes documents vers la disquette a:\
- Créer deux sous dossiers nommés respectivement groupe 1 et groupe 2
- Afficher les propriétés de ce dossier
- Renommer le dossier par "teste 01/01/06", que remarquer vous ?
- Renommer le dossier par "teste disquette"
- Compresser ce dossier à l'aide d'un utilitaire comme winzip ou winrar.

#### *La gestion des fichiers*

- Créer un fichier texte à l'aide du bloc note
- Enregistrer ce fichier sous "Mes documents" avec votre prénom
- Créer au même emplacement un fichier MS Word
- Afficher le menu contextuel de ces deux fichiers après sélection
- Copier ces fichiers sur le bureau
- Supprimer les fichiers situés sur Mes documents. (Shift + Supprimer)
- Déplacer vos fichiers du bureau sur la disquette
- Afficher les propriétés du fichier .doc
- Relever le chemin de ce fichier

Unité \ Dossiers \ fichier \extension.

- Renommer ce fichier par "1 année \* G1"
- Renommer ce fichier par "1 année "
- Compresser ce fichier

#### *La h rec erche*

Menu démarrer / Rechercher / fichiers ou dossiers

- 1. Rechercher tous les documents de type MS Word \*.doc
- 2. Rechercher le fichier plume.bmp se trouvant sur l'unité  $c$ :
- 3. Rechercher tous les fichiers qui commencent par la lettre a sur  $e$ .
- 4. Rechercher les fichiers qui ont été modifiés pendant les 5 derniers jours.
- 5. Rechercher les fichiers MS Excel qui ont été crée le 20/09/07.

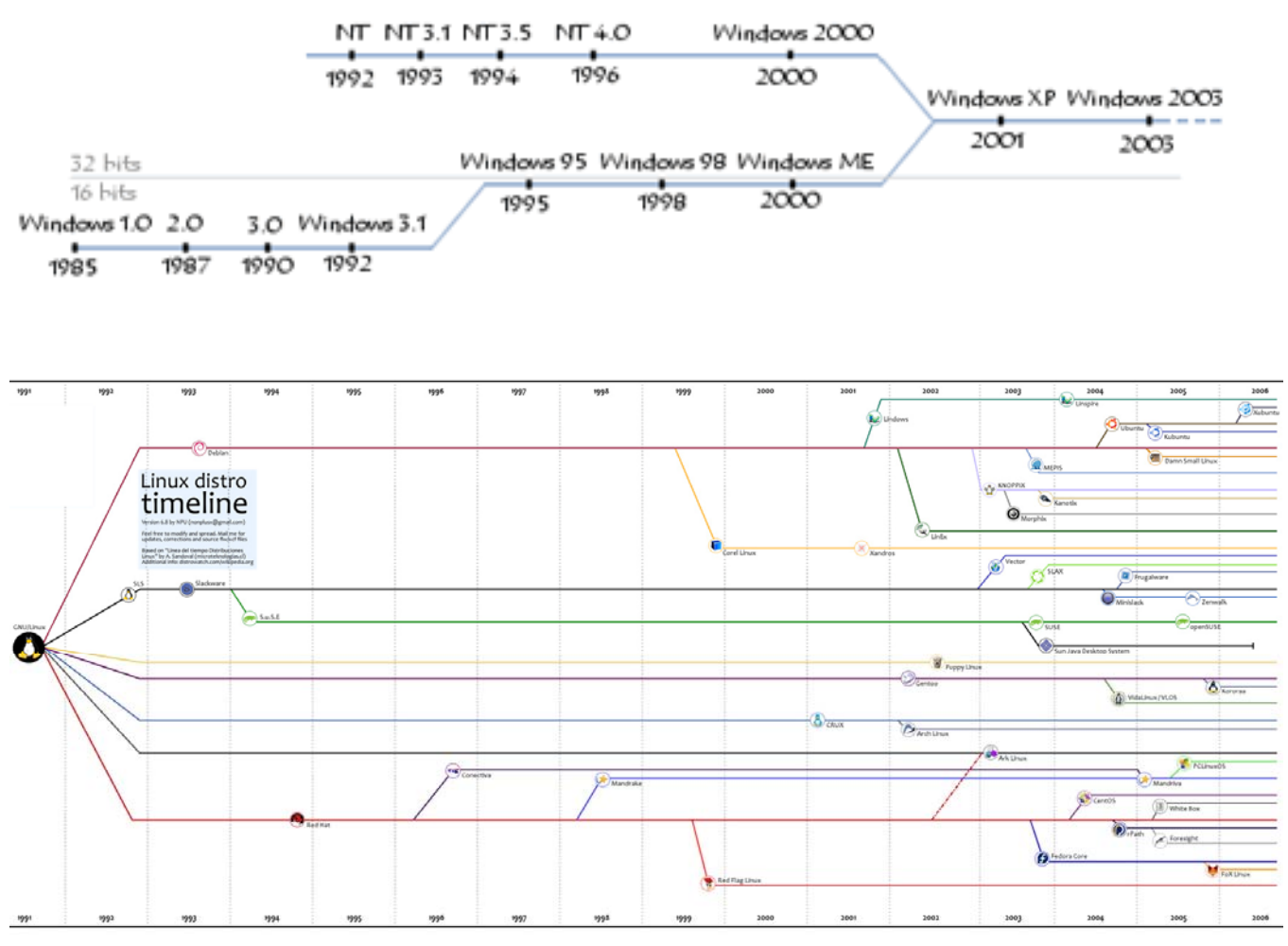

http://poiroud.free.fr/dotclear/index.php?2006/08/14/235-historique-des-distributions-linux